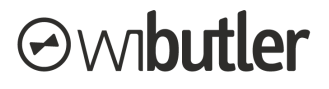

## **Profiltaster wibutler Leitfaden**

Stand: 07. Juni 2019

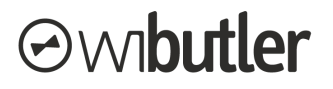

## Überblick

Über den Profiltaster kann zwischen den vier wibutler-spezifischen Profilen "Zuhause-Tag", "Zuhause-Nacht", "Unterwegs" und "Urlaub" gewechselt werden.

Folgend wird zunächst die Einbindung des Profiltasters in die wibutler-Systemwelt behandelt. Anschließend werden die Funktionen näher dargestellt.

## Anlernvorgang

Damit der Profiltaster im wibutler-System genutzt werden kann, muss es zunächst angelernt werden. Die Anlernanleitung in der wibutler-App führt dich Schritt für Schritt durch den gesamten Prozess. Folgend wird der gesamte Prozess noch einmal aufgeführt:

**Schritt 1:** Melde dich als Service- oder Admin-Nutzer am wibutler pro an.

- **Schritt 2:** Unter dem Menüpunkt "Konfiguration" (angemeldet als Service-Nutzer) wird der Vorgang über das Plus-Symbol rechts oben (iOS) oder unten (Android) gestartet. Folge der Navigation über die Hersteller- und die Geräteliste bis hin zu dem Button "Anlernen". Die Folgeschritte werden dir auch im wibutler Anlernvorgang exakt beschrieben.
- **Schritt 3:** Drücke bei dem anzulernenden Taster mehrfach auf den oberen Taster, bis das Gerät automatisch angelernt wurde.
- **Schritt 4:** Nachdem der Erfolg des Anlernvorgangs in der App bestätigt wurde, kann die Bezeichnung angepasst werden unter dem das Gerät später in der App erscheint.
- **Schritt 5:** Am Ende findet die Raumzuordnung statt.

## Funktionen im wibutler-System

Nachdem der Taster angelernt wurde, sind automatisch - eine Konfiguration ist daher nicht mehr nötig - alle vier Tasten mit der entsprechenden Profilumschaltung verknüpft. Zudem wird auch eine Soundausgabe gestartet, die dir den Profilwechsel bestätigt.

Beide Funktionen (Profilwechsel und Soundausgabe) sind durch Wenn/Dann-Regeln umgesetzt. Diese können bei Bedarf auch angepasst werden.

Stand: 07. Juni 2019

Irrtümer und Änderungen vorbehalten.

Connectivity Solutions GmbH Weseler Straße 539, 48163 Münster www.wibutler.com